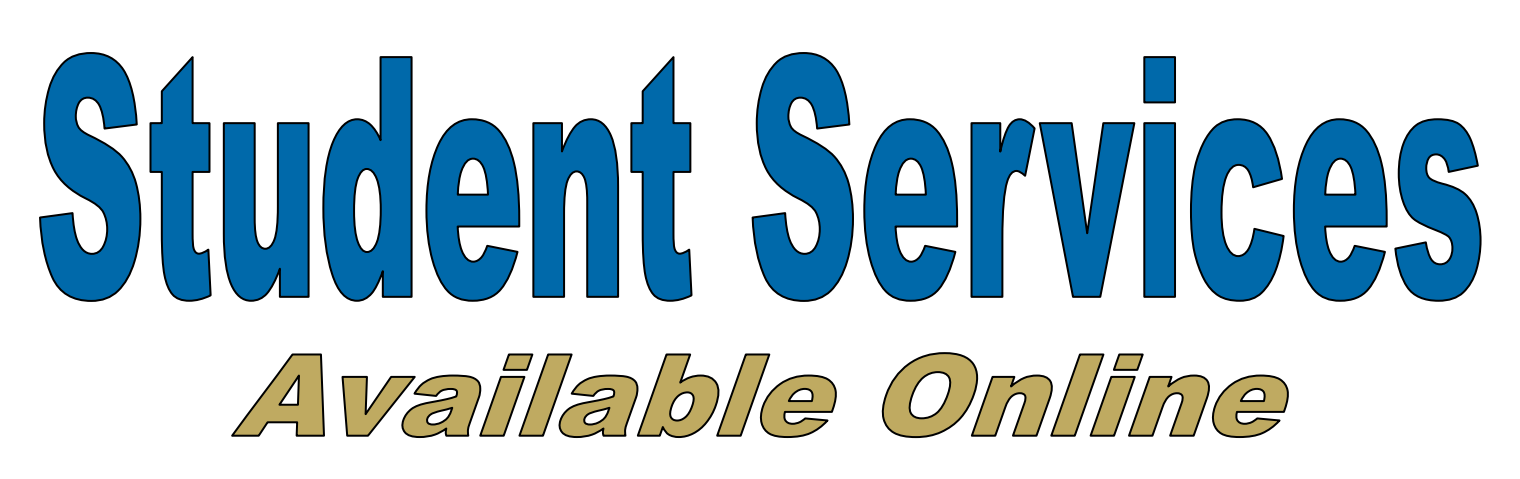

*We'd like to welcome you to Barton and are glad you have chosen us to pursue your educational and/or career goals. One of the many advantages we offer our students is the use of technology. At Barton you will be able to access all of* 

*your student records online and have the communication tools to keep informed and in contact with Barton. The following is a brief description and directions on how to take advantage of these student services. Of course if you ever have any questions or challenges, we are simply a phone call away! Enjoy and welcome to Barton!* 

To access your Barton Student Services online, go to: www.bartonccc.edu and click on the "Student Online Services & E-mail" logo

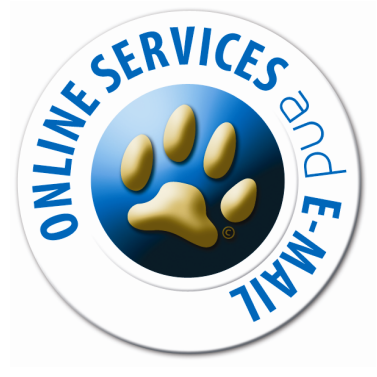

## *Within your student online services, you can:*

**Access your PAWS Account by clicking on the PAWS Logo**

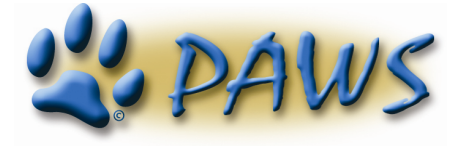

**User ID:** your Barton Student ID number **PIN:** 1st time users will use date of birth

Within **PAWS** you will be able to:

- Check your grades
- Check your degree progress
- Enroll online for most classes
- Pay your bill
- Make payment arrangements
- Print your class schedule
- View your financial aid
- View your student billing
- View your unofficial transcript
- Authorization form for student records

**Access your Barton E-mail Account by clicking on the Student E-mail Logo**

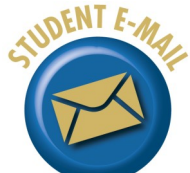

\*Barton will use this e-mail address to contact you.

**Username:** the combination of your first and last name and any other characters that precede the @bartoncougars.org domain name. Ex: john.smith or mary.smith **Password:** your Barton Student ID number

## *Notes:*

- Some users will have additional characters in the username if multiple users have the same username. Your e-mail address can be located within the "Personal Information" section of your PAWS Account.
- If you would like to forward your Barton e-mail to your current personal e-mail address, you may change your settings at any time. Simply log into your Barton e-mail, select "Settings" in the upper right corner, then select "Forwarding…" to enter your e-mail address you would like future e-mails to be forwarded on to.

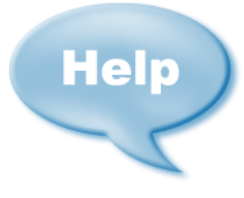

## **Need Assistance?**

*AskBarton@bartonccc.edu or* 800-722-6842 Office Hours: 7:30am-4:30pm (CT) Monday-Friday

## **COUGAR TEXT "Be in the Know"**

Sign up for Cougar text messaging and get school closings, student activities, and

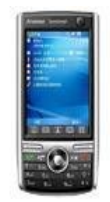

other notifications directly to your cell phone!